# DONNÉES QUÉBEC Guide d'utilisation

JUILLET 2021

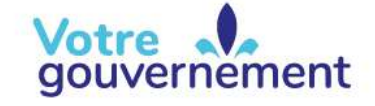

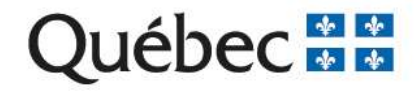

# Table des matières

## 1. Guide d'utilisation pour importer des données dans un format Excel à partir d'un fichier CSV déposé sur le portail de Données Québec

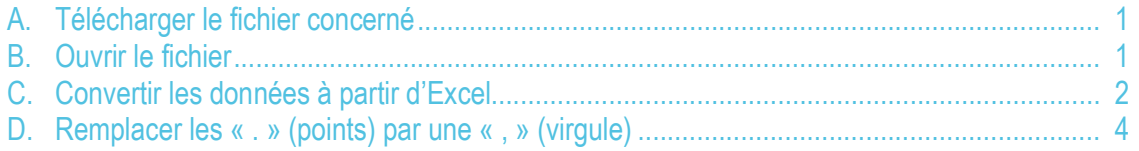

# 2. Guide d'utilisation pour intégrer la position des postes à l'intérieur des fichiers de données du Rapport financier

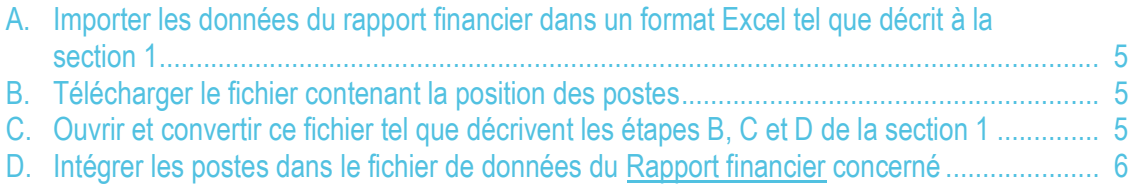

# 3. Guide d'utilisation pour la recherche dans les données des organismes municipaux

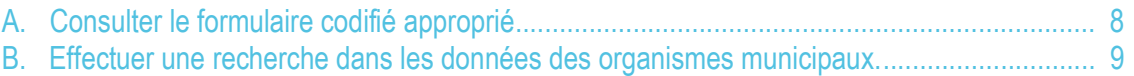

# 1. Guide d'utilisation pour importer des données dans un format Excel à partir d'un fichier CSV déposé sur le portail de Données Québec

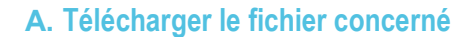

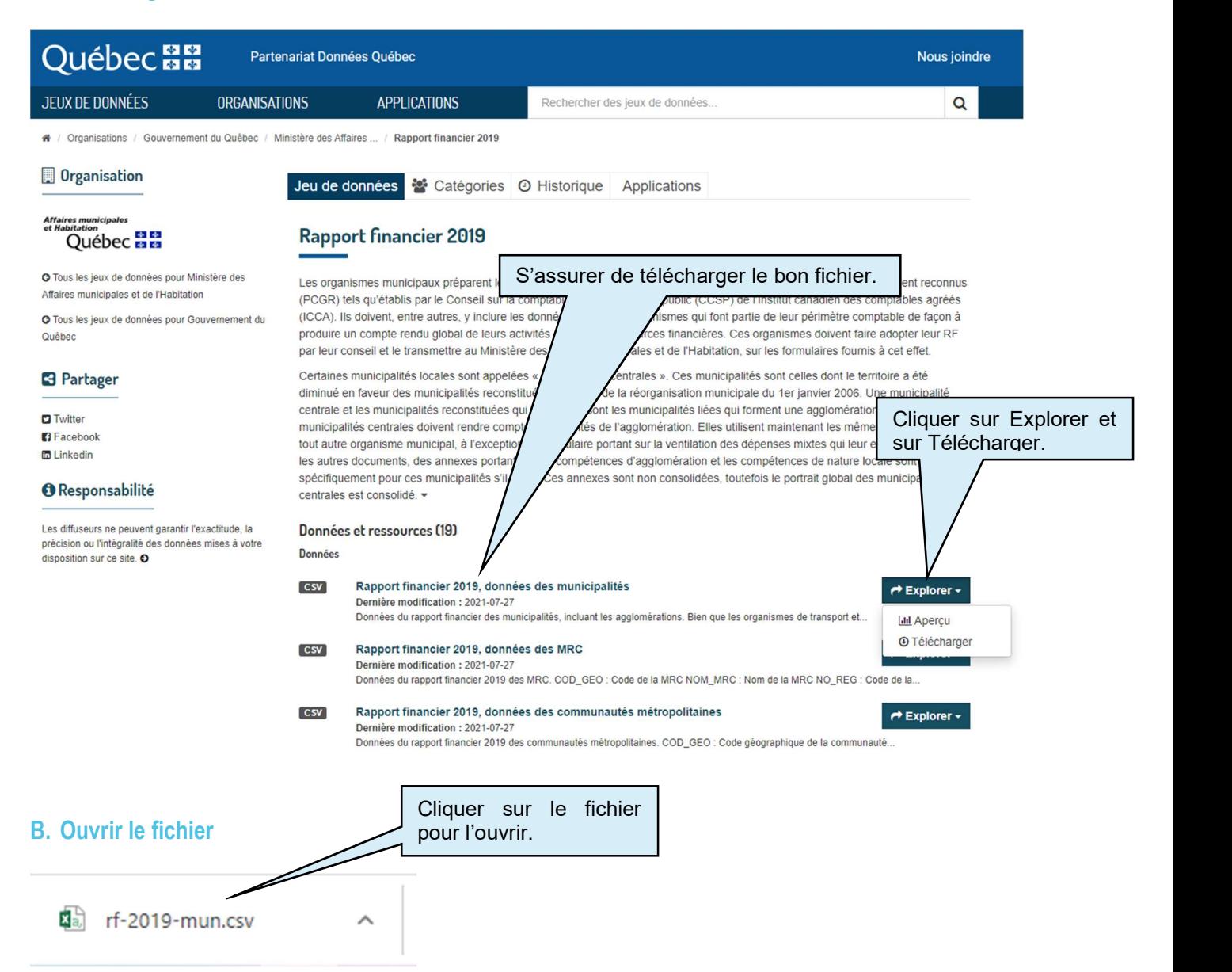

# C. Convertir les données à partir d'Excel

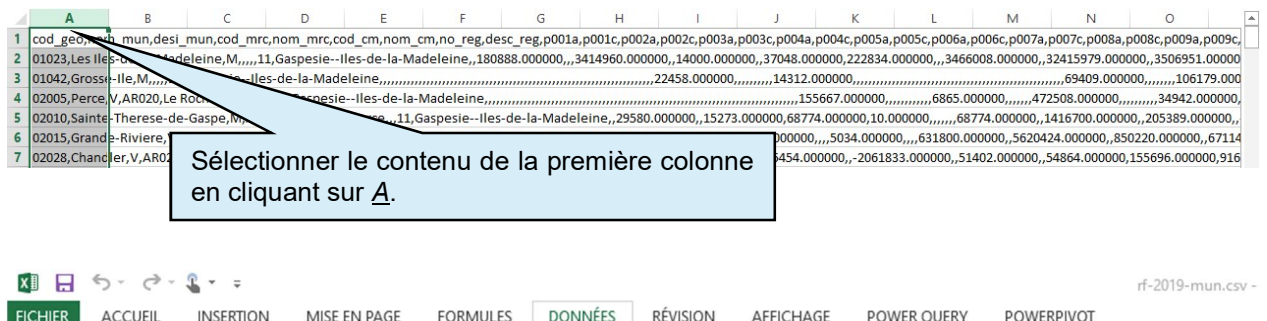

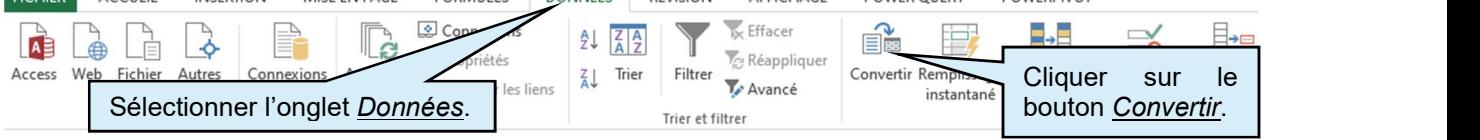

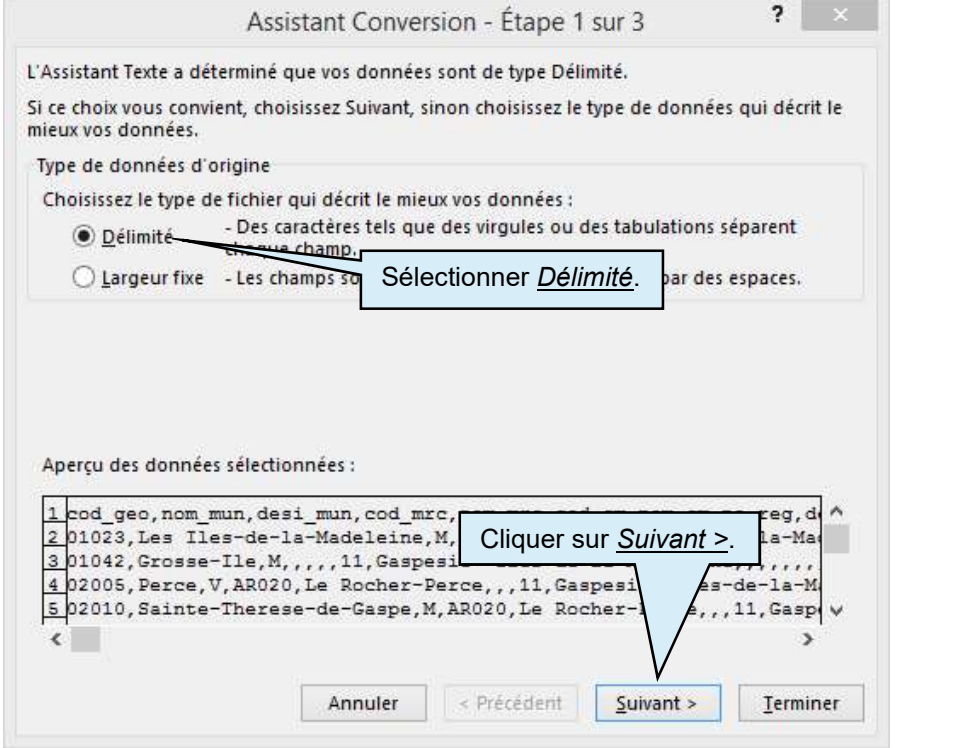

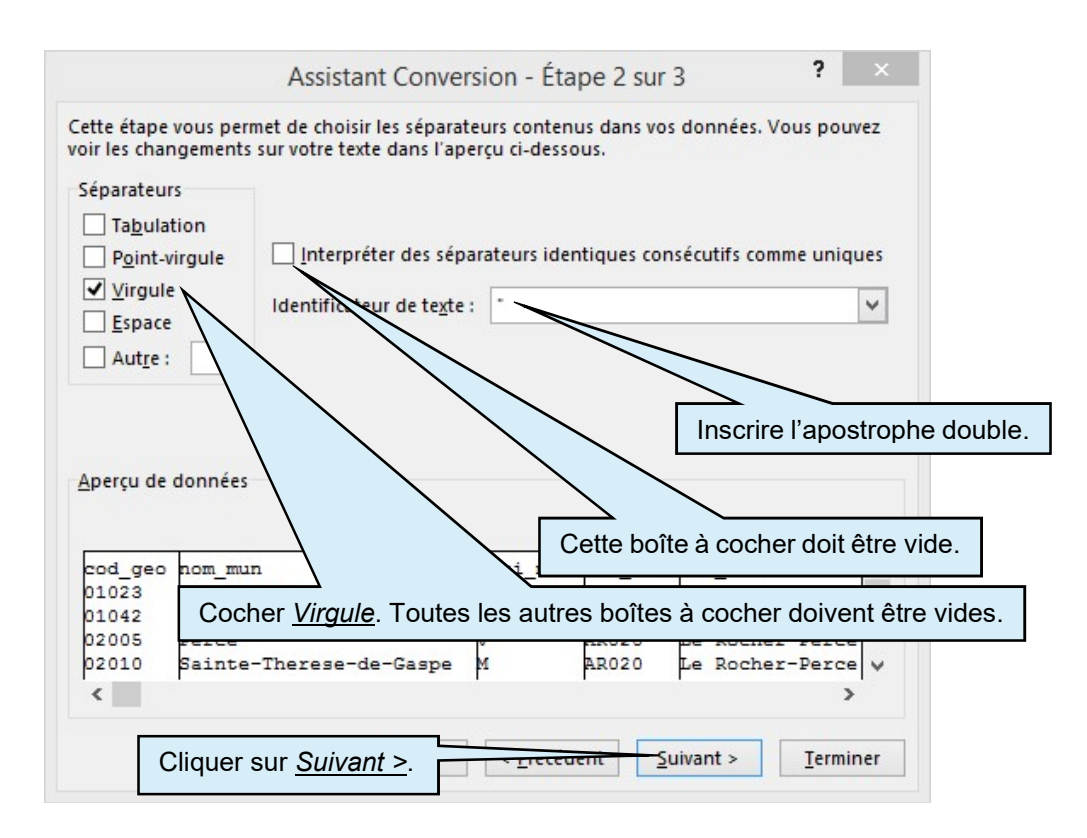

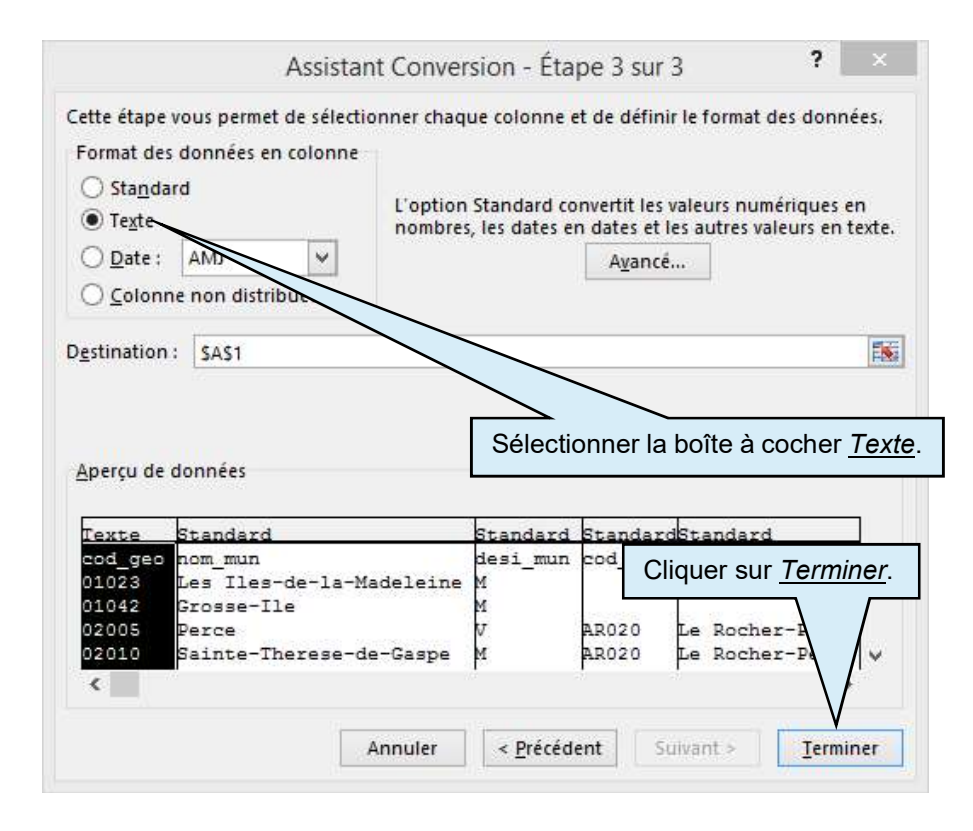

#### D. Remplacer les « . » (points) par une « , » (virgule)

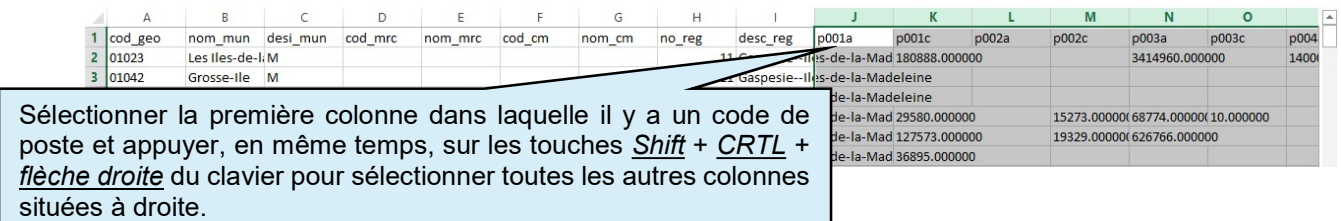

#### Activer la fonction Recherche-Remplace: appuyez, en même temps, sur les touches CTRL  $+ E$  du clavier.

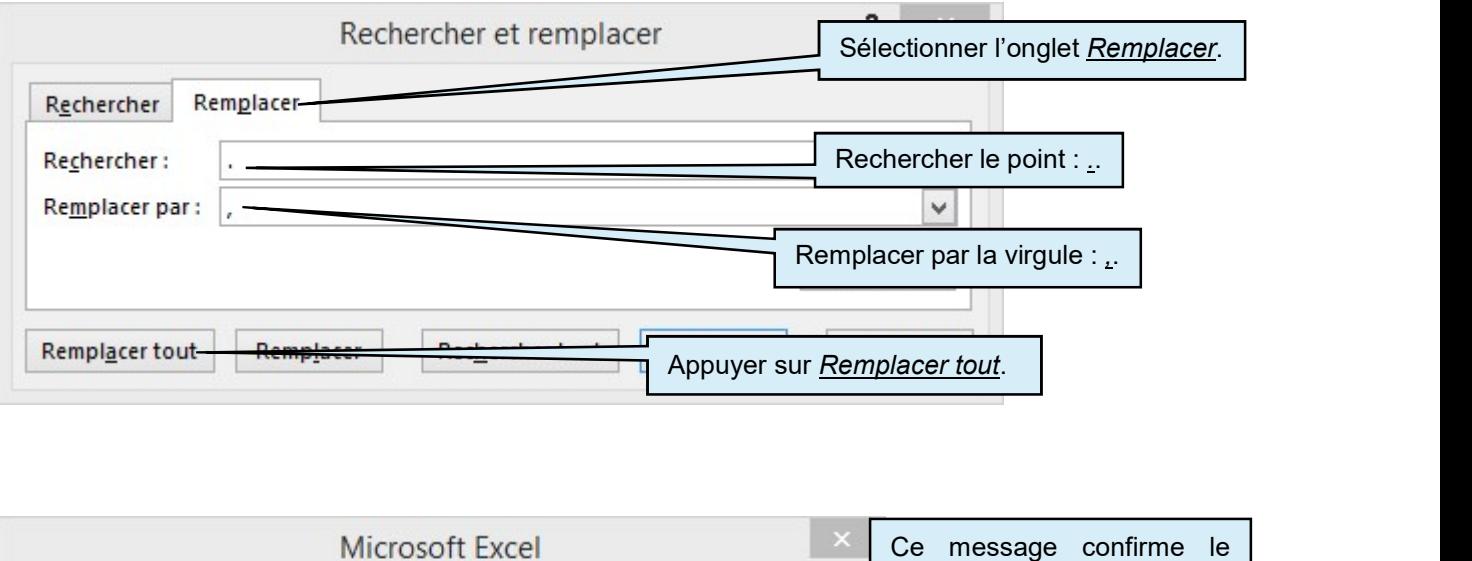

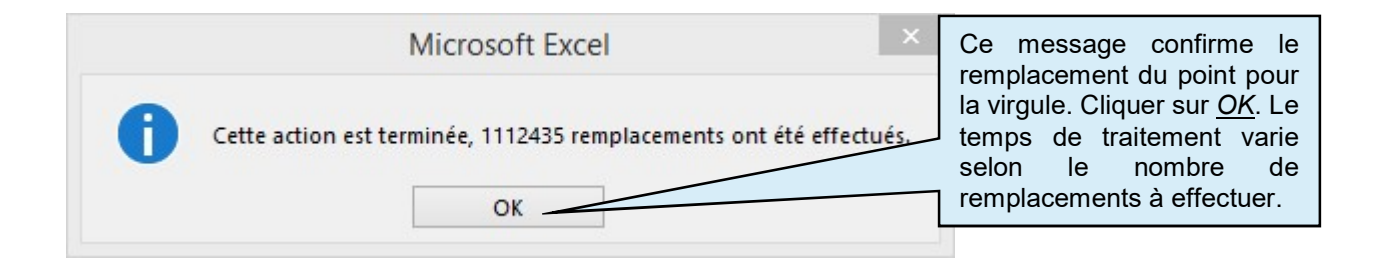

# 2. Guide d'utilisation pour intégrer la position des postes à l'intérieur des fichiers de données du Rapport financier

A. Importer les données du rapport financier dans un format Excel tel que décrit à la section 1

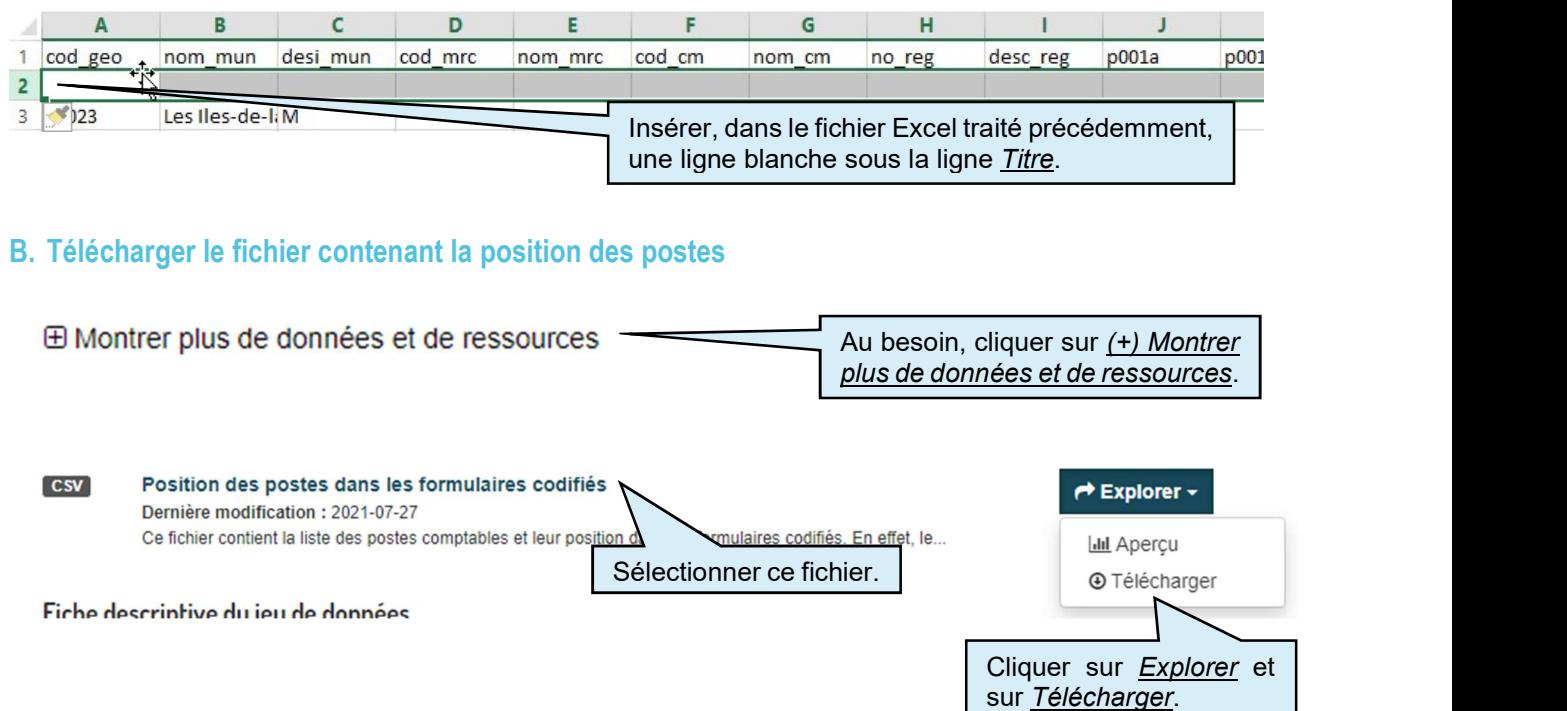

C. Ouvrir et convertir ce fichier tel que décrivent les étapes B, C et D de la section 1

#### D. Intégrer les postes dans le fichier de données du Rapport financier concerné

Dans le fichier Position des postes dans les formulaires codifiés, sélectionner et copier le contenu de la deuxième colonne (la position) sans le contenu de la ligne Titre :

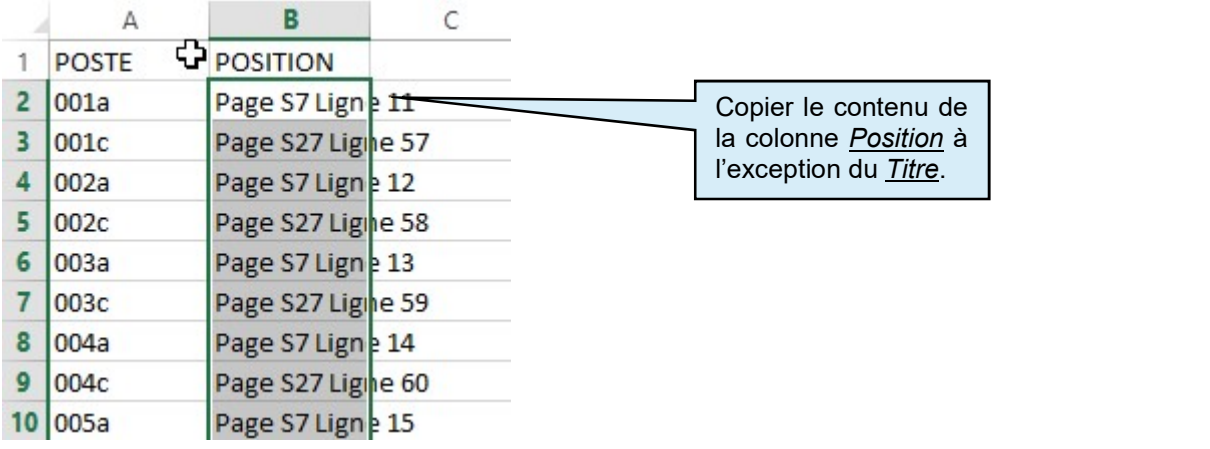

Basculer dans le fichier de données Excel du Rapport financier concerné :

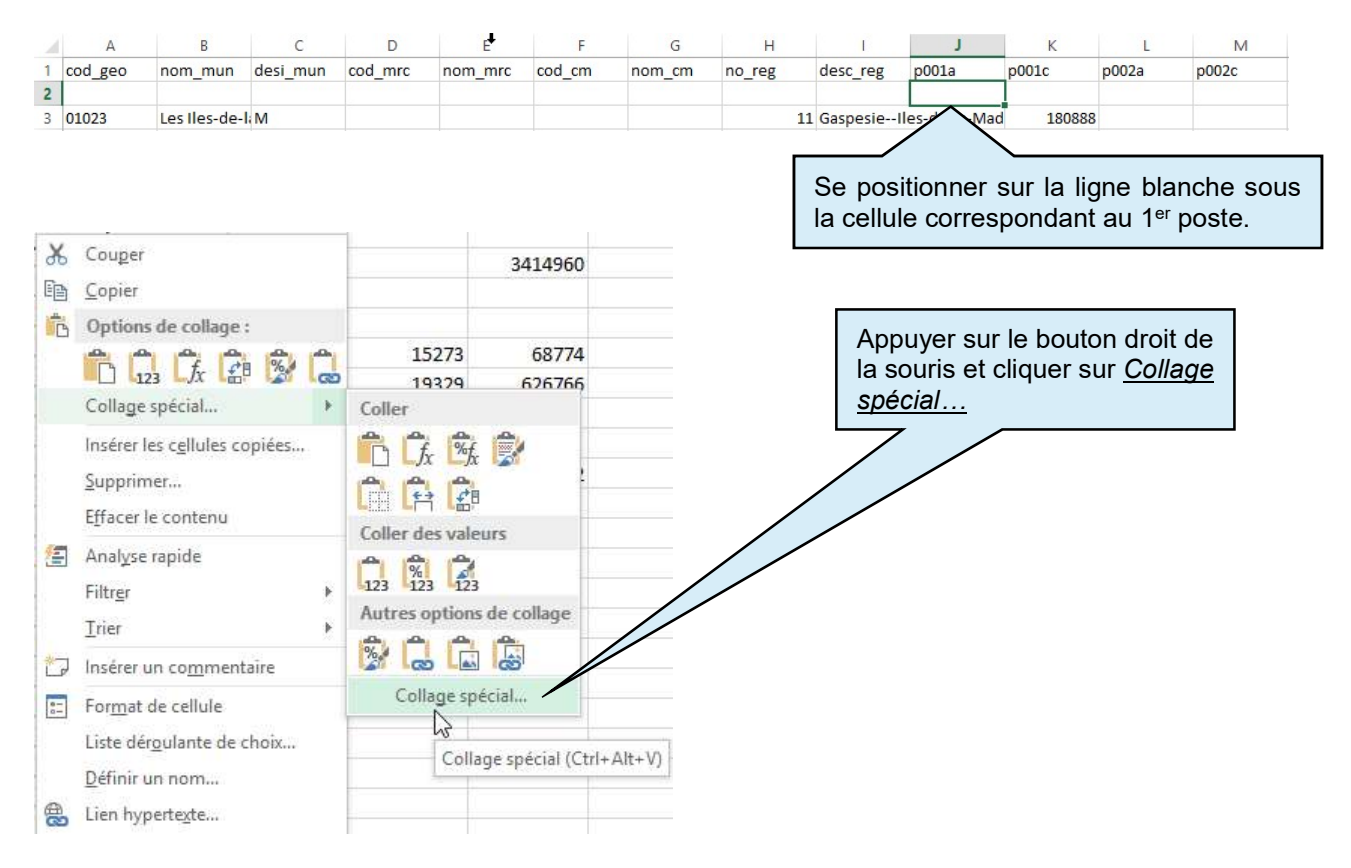

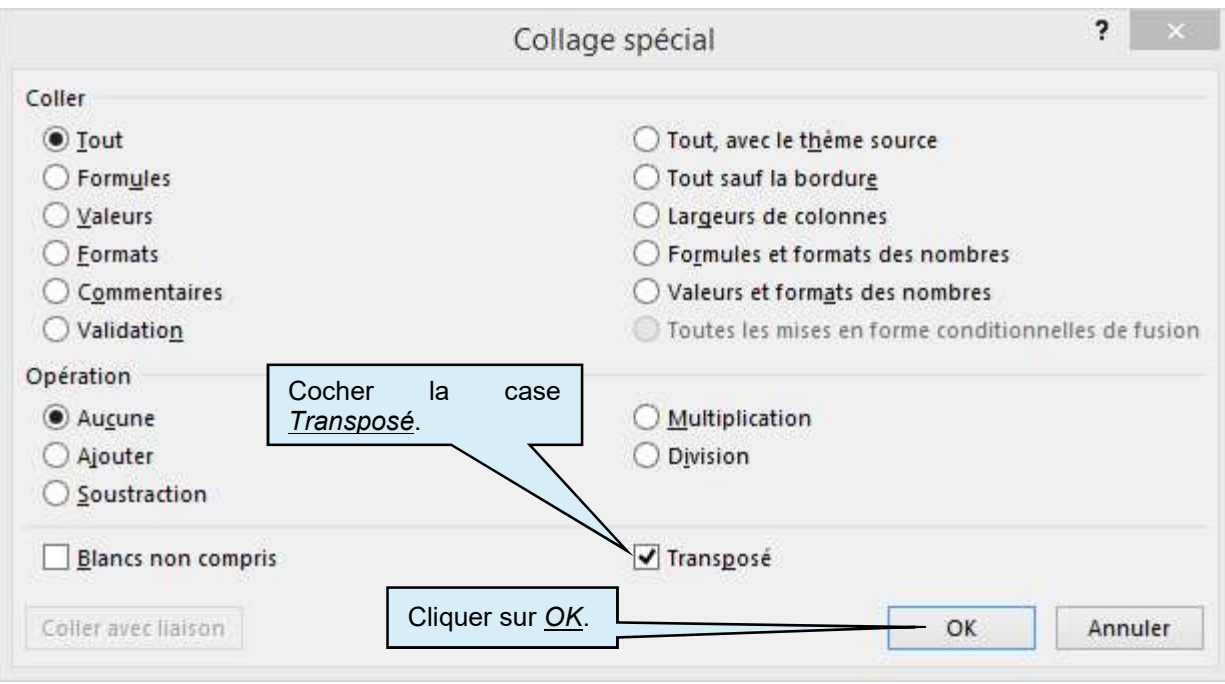

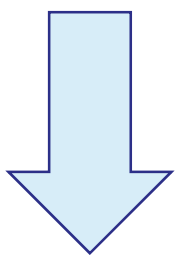

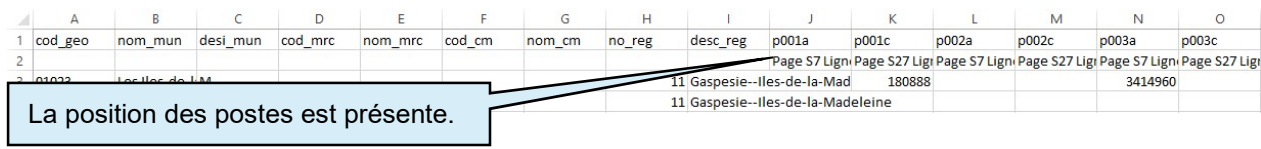

### 3. Guide d'utilisation pour la recherche dans les données des organismes municipaux

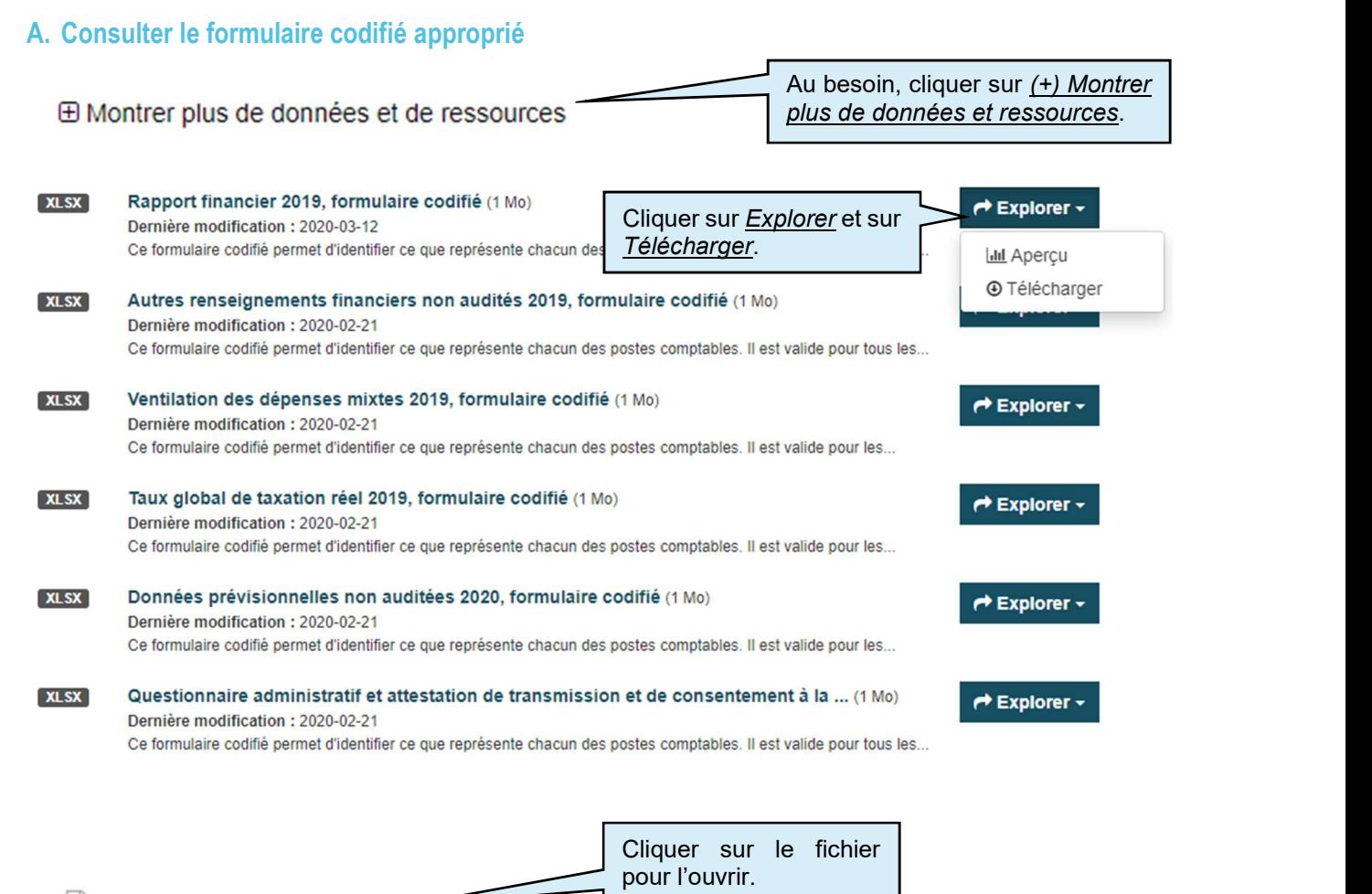

图 a21formulairecodi....xlsx

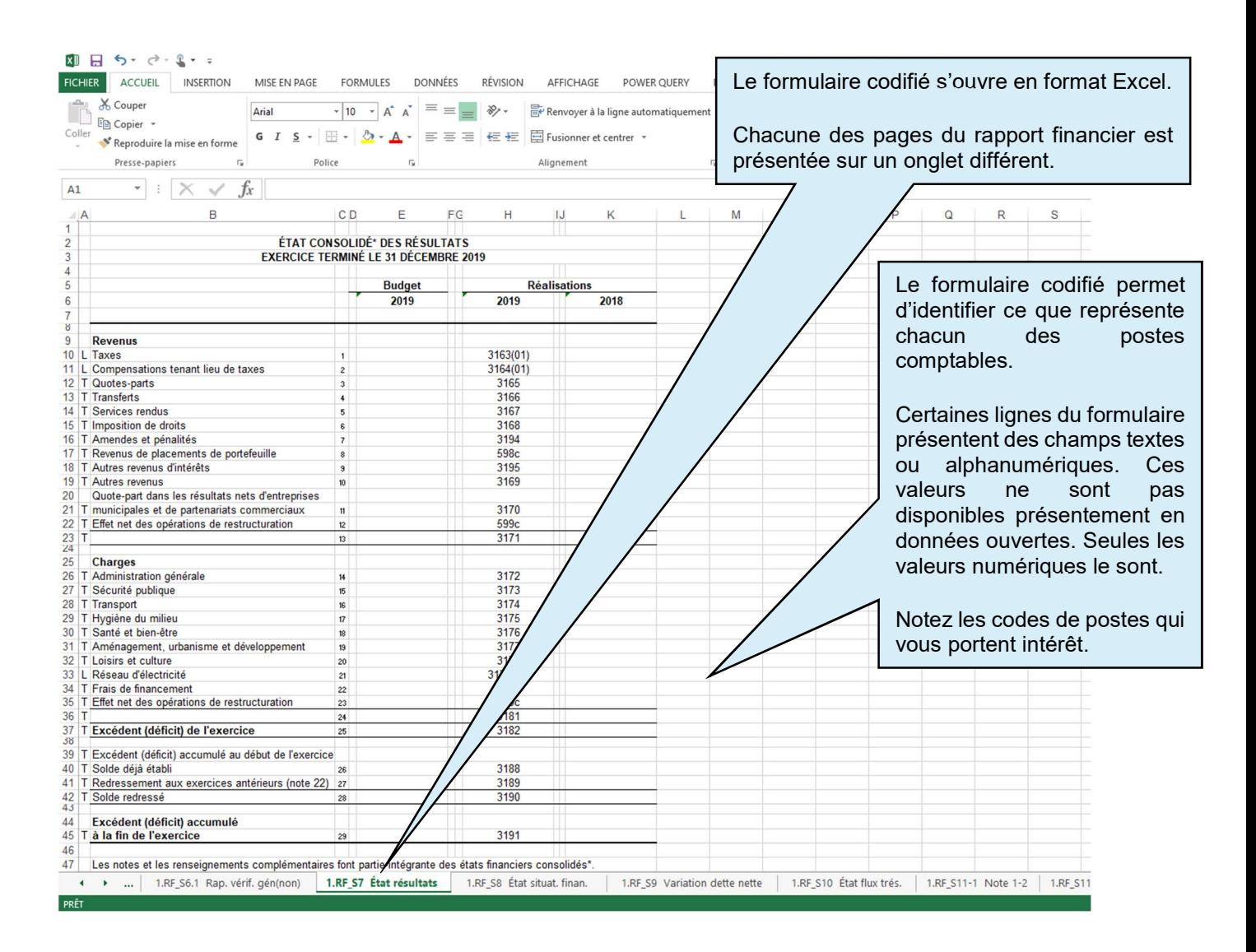

#### B. Effectuer une recherche dans les données des organismes municipaux

Basculer dans le fichier de données Excel concerné du Rapport financier :

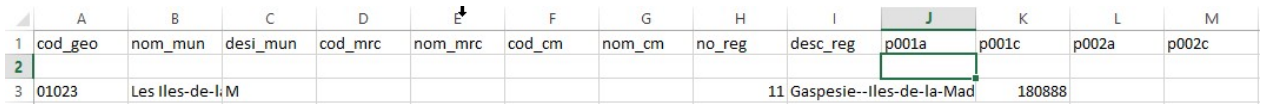

Activer la fonction Rechercher et remplacer : appuyez, en même temps, sur les touches **CTRL** 

Г

 $+ E$  du clavier.

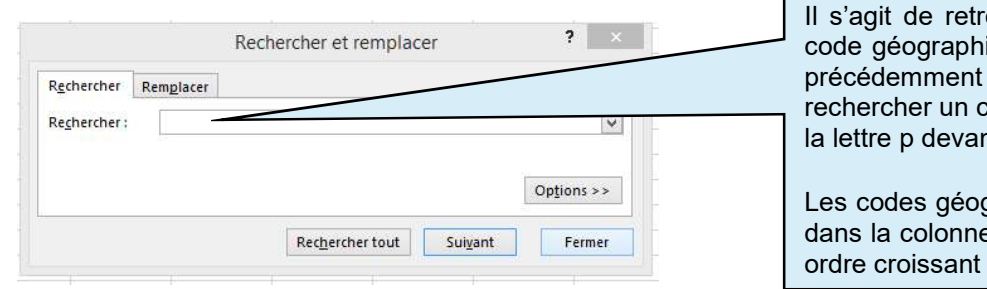

ouver les municipalités selon leur ique et les codes de postes notés précédemment dans le formulaire codifié. Pour rechercher un code de postes, vous devez ajouter nt le numéro.

graphiques sont en ordre croissant  $\check{\mathsf{e}}$  A et les codes de postes sont en dans la ligne 1.

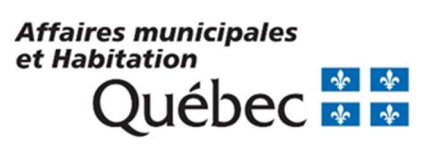

 $\ddotsc$ 

- 1

50

.....

......

 $\cdot \cdot$ 

**Contract Contract Contract Contract Contract Contract Contract Contract Contract Contract Contract Contract Co Brown Brown** 

....

 $\bullet$ 

 $\cdot$ .

......

**Burney Report** 

 $\cdot \cdot \cdot$ ٠ ċ

**Construction Construction** 

a Carrier Corporation Corporation

٠